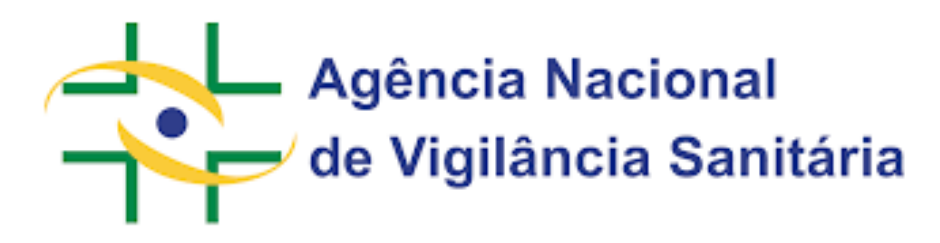

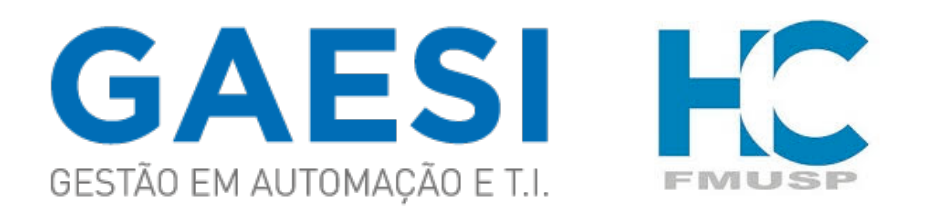

### **Plano de Implementação**

**Manual do Usuário Detentor de Registro**

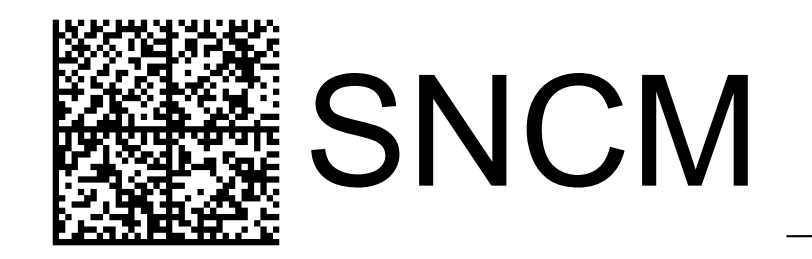

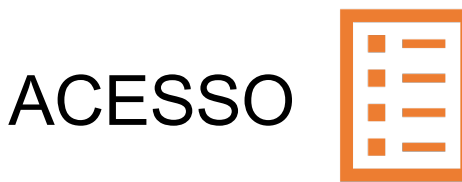

Existem dois ambientes para acesso ao Sistema de Planos de Implementação do SNCM. Procure pelo endereço no Portal da Rastreabilidade.

https://www.gov.br/anvisa/pt-br/assuntos/fiscalizacao-e-monitoramento/rastreabilidade

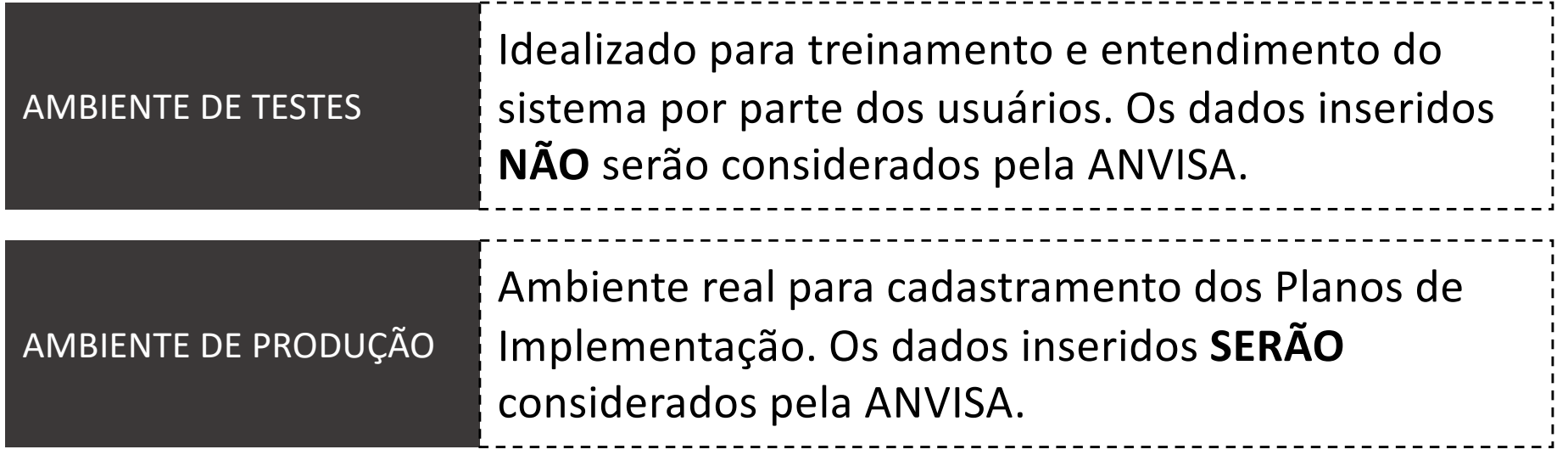

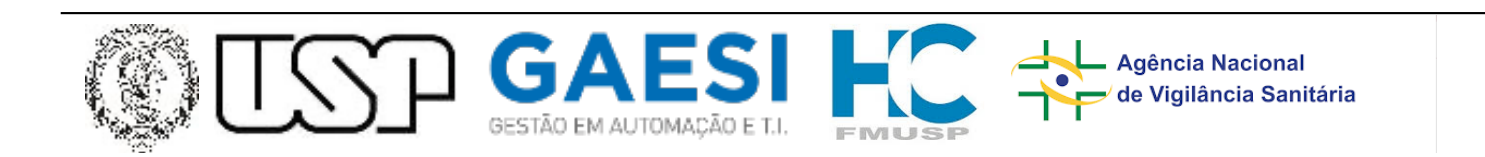

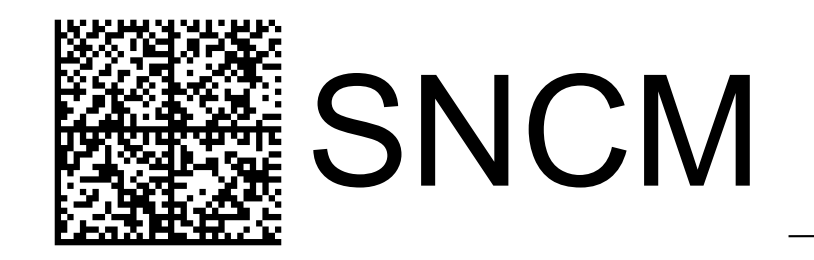

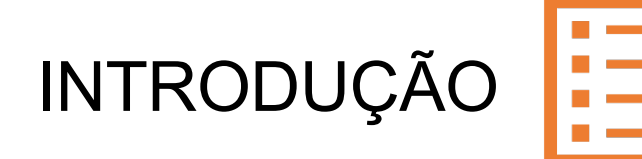

O Plano de Implementação é uma ferramenta a ser usada pela Matriz do Detentor de Registro e não por suas unidades fabris. Ou seja, se um Detentor possuir mais de uma unidade de fabricação, a Matriz deve preencher um único plano e indicar as informações de todas as unidades.

As plantas terceirizadas ou plantas no exterior, caso existam, devem ser consideradas no plano.

Faça uso do Certificado Digital emitido para o CNPJ da Matriz do Detentor de Registros. Procure os responsáveis da sua instituição para que o acesso e o cadastro sejam feitos da forma correta.

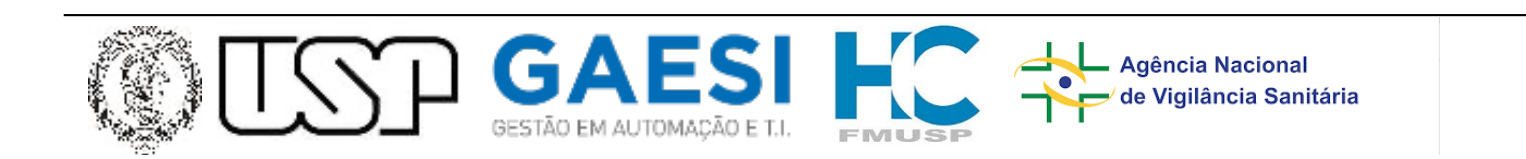

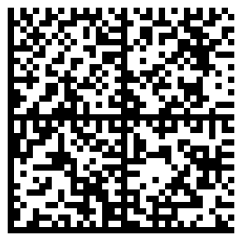

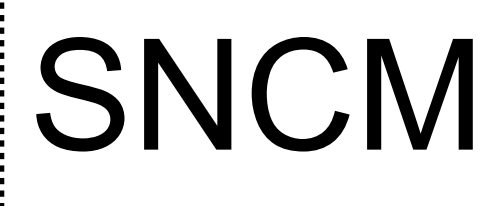

PT - Português

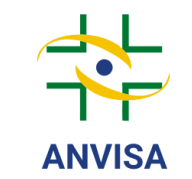

Plano de Implementação DETENTORES DE REGISTRO

O Plano de Implementação tem o objetivo de facilitar o acompanhamento pela ANVISA das atividades de implantação da rastreabilidade em curso pelas empresas.

Como cada empresa possui um planejamento próprio para atender a rastreabilidade, o Plano de Implementação será definido por atividades macro e genéricas, compatíveis com qualquer planejamento interno.

Antes de submeter o plano para a ANVISA, é necessário compatibilizar as atividades do plano próprio da sua empresa com as atividades genéricas estabelecidas pela ANVISA

Serão solicitadas informações gerais sobre o mapeamento dos processos da empresa e da aprovação plano de aquisição pela diretoria, e também um detalhamento macro do plano por linhas de produção, com informações sobre a aquisição e instalação dos equipamentos, a validação e atualização da gestão da qualidade, e a integração com logística e comunicação dos registros para o SNCM.

Caso a data de início ou duração das atividades mudar após o cadastramento do plano, será possível realizar a inserção de um novo plano atualizado. A ferramenta permite que você utilize um plano antigo como base para que possa realizar os ajustes necessários, ou se preferir poderá criar um plano totalmente novo

**INICIAR** 

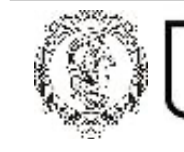

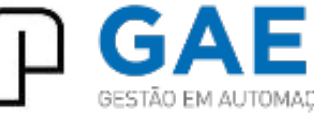

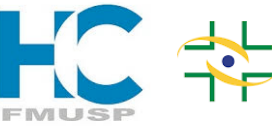

**Agência Nacional** de Vigilância Sanitária

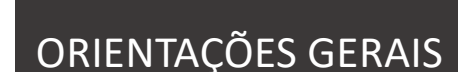

Somente será apresentada na primeira utilização pelo Detentor de Registro, ou seja, se ainda existir nenhum plano cadastrado.

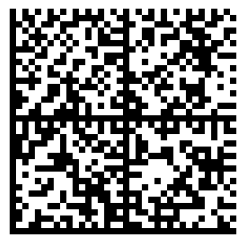

# **SNCM**

### CADASTRO INICIAL

As informações sobre CNPJ e razão social são automaticamente capturadas do Certificado Digital utilizado na conexão.

Insira o Nome Fantasia e um endereço de email para contato.

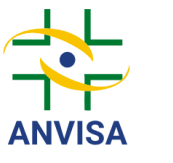

Plano de Implementação **DETENTORES DE REGISTRO** 

Confira se as informações acima estão corretas e correspondem à Matriz do Detentor de Registro. Em caso de divergência entre em contato com rastreabilidade@anvisa.gov.br

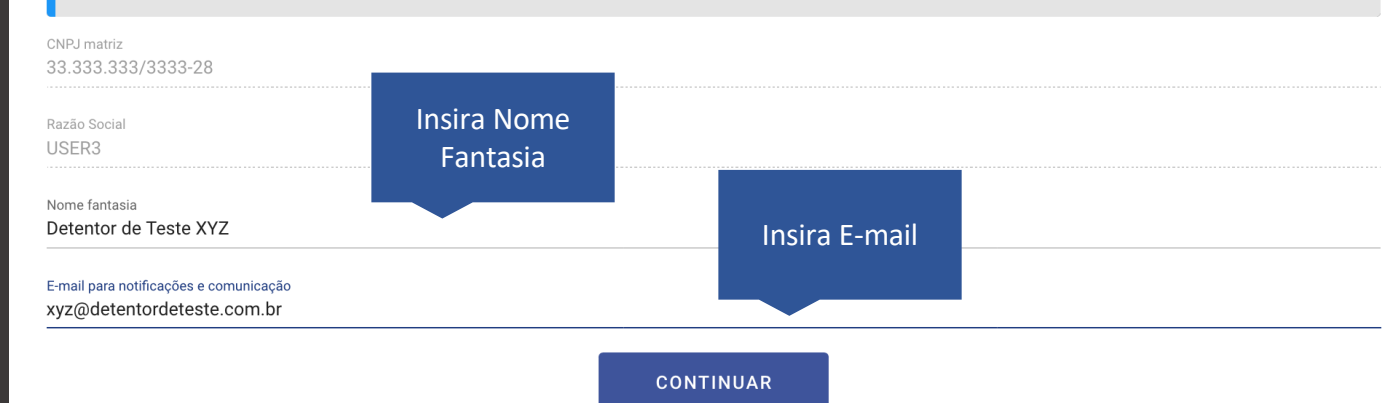

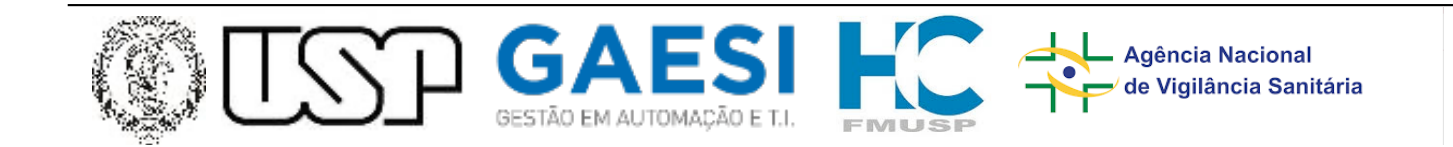

 $\odot$ PT - Português

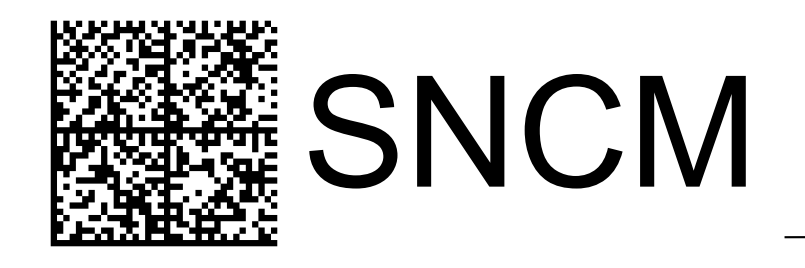

#### Passo 1 de 4 - Informações / Justificativa\*\*

Insira informações sobre o novo plano para seu controle, como, por exemplo, um número de versão interno da sua empresa. Se estiver modificando um plano existente, descreva os motivos que levaram a isso.\*\*\*\*

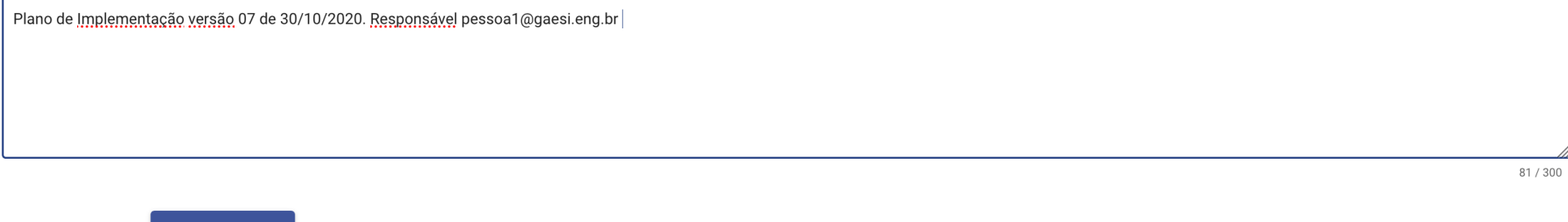

#### **CANCELAR**

**CONTINUAR** 

#### PASSO 1 de 4

Insira informações sobre o Plano que será cadastrado. Sugestões:

- Versão do plano conforme controle interno do Detentor de Registro;
- Data em que o plano foi definido;
- E-mail e Telefone do responsável pelo Plano;
- Outras que o Detentor achar interessante.

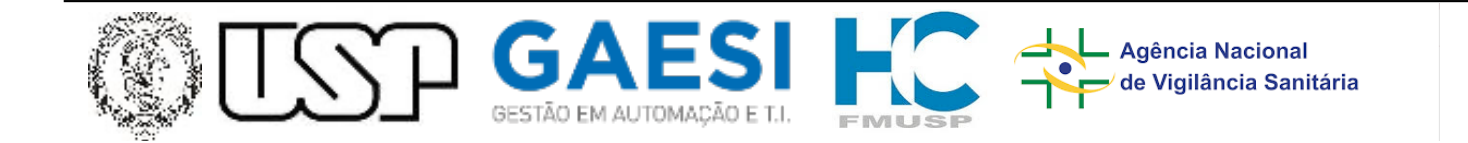

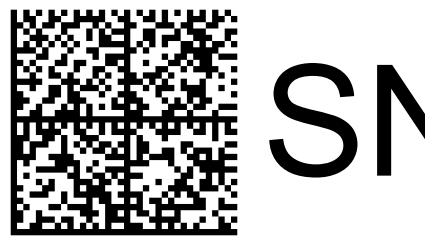

# **SNCM**

#### PASSO 2 de 4

Insira as quantidades conforme requisitado. Atente que a quantidade de apresentações que serão serializadas deve ser menor ou igual à quantidade de apresentações em produção.

#### Passo 2 de 4 - Dados Gerais

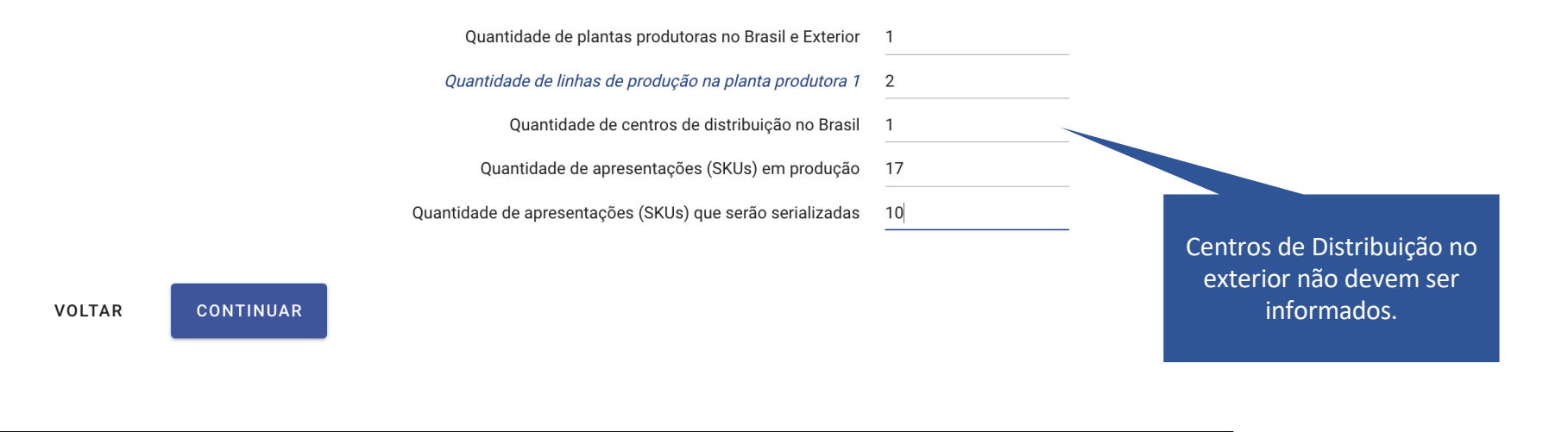

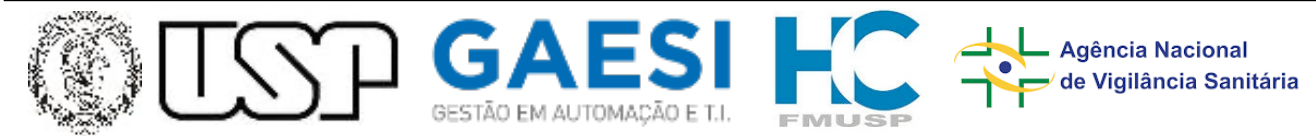

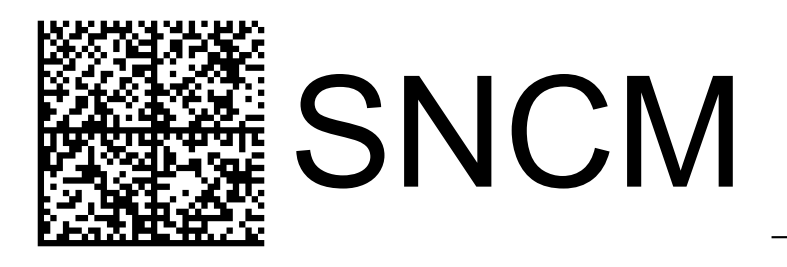

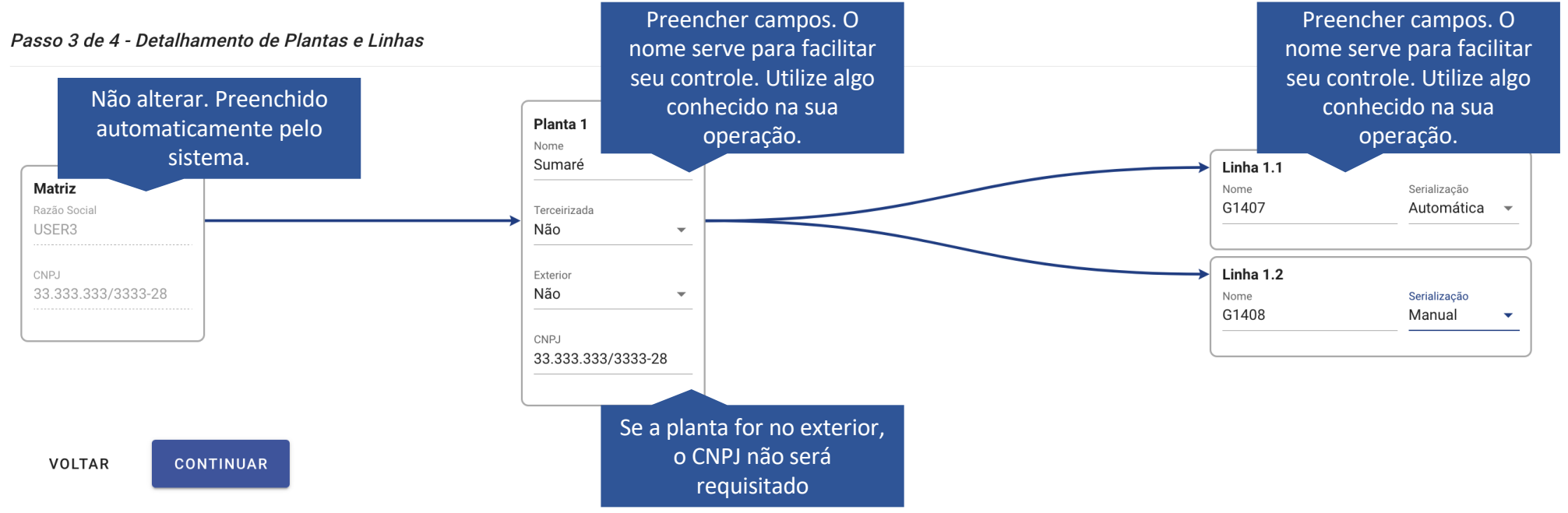

#### PASSO 3 de 4

O Sistema automaticamente desenhará uma figura com a estrutura de plantas e linhas conforme cadastrado no passo anterior. Detalhe as informações conforme caixas de diálogo acima.

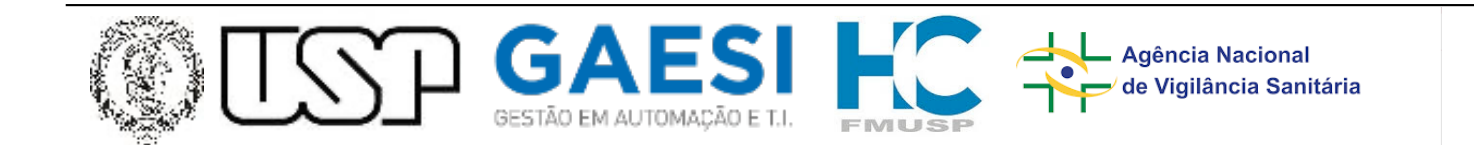

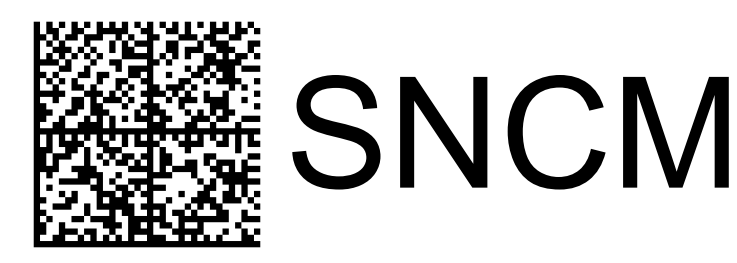

### PASSO 4 de 4

O Sistema automaticamente desenhará uma figura com a estrutura de Centros de Distribuição conforme cadastrado no Passo 2 de 4. Detalhe as informações conforme caixas de diálogo abaixo.

Centros de distribuição no exterior não devem ser informados.

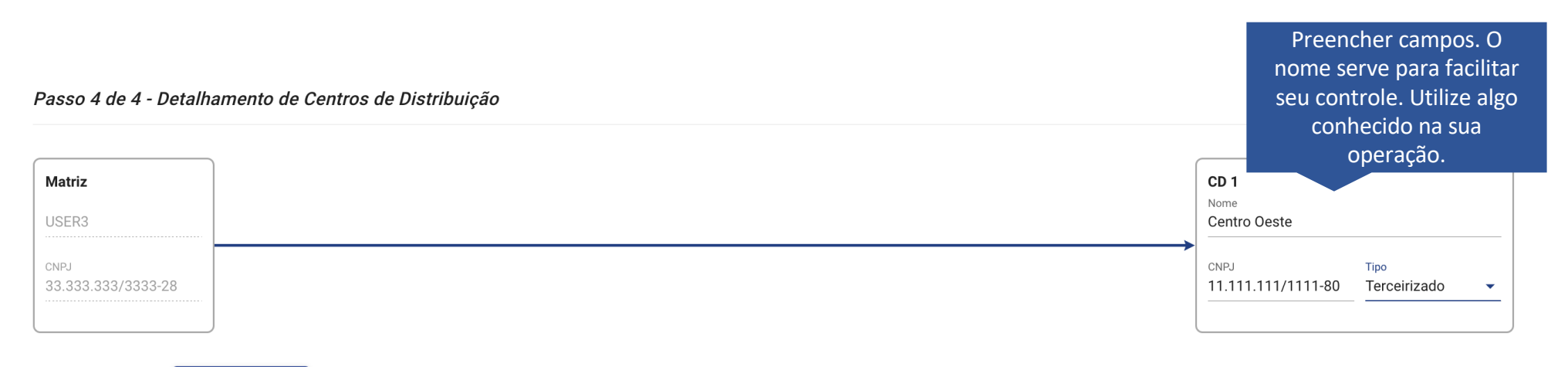

**VOLTAR CONTINUAR** 

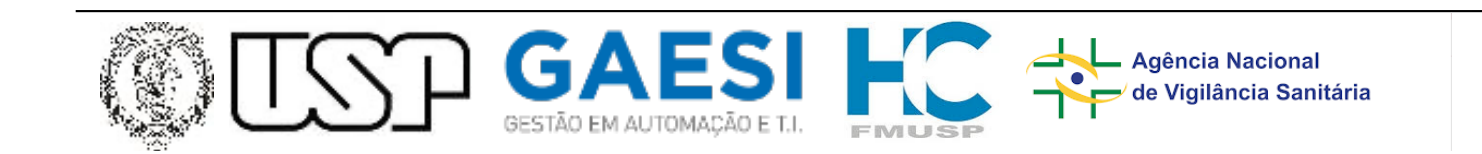

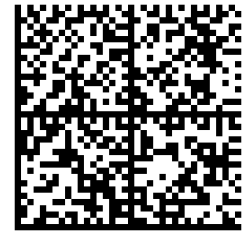

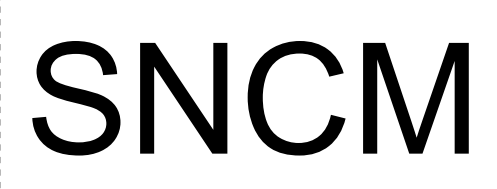

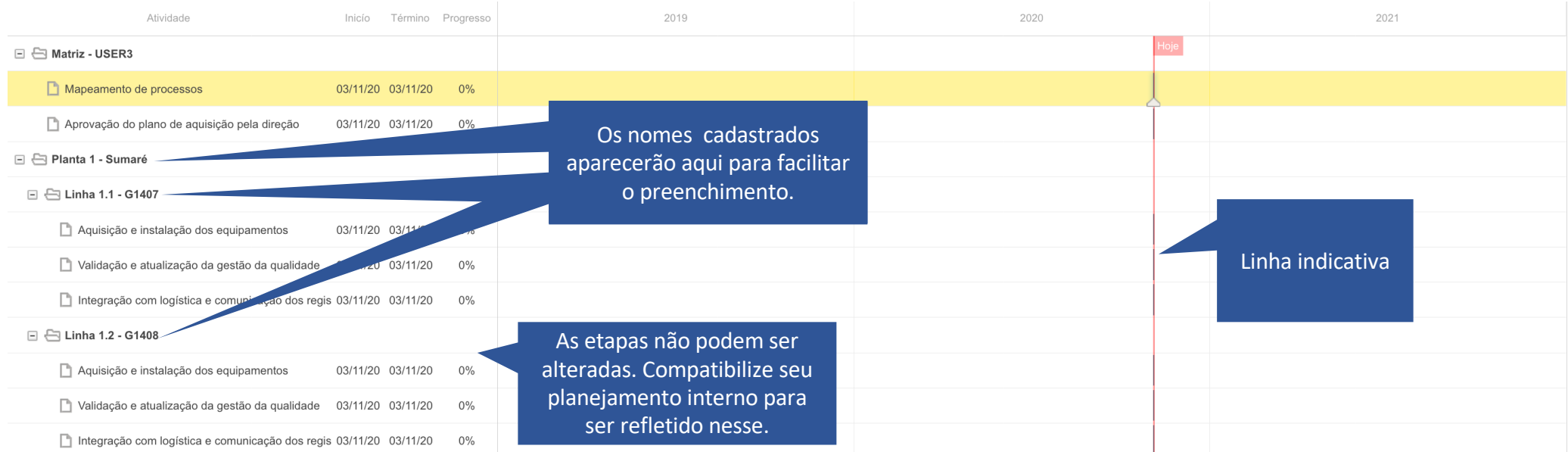

#### DIAGRAMA DE GANTT

Com base nas informações anteriormente cadastradas, o Sistema gerará um Diagrama de Gantt com as etapas que a ANVISA deseja saber sobre seu Plano de Implementação. O Diagrama é apresentado em branco, somente com a linha indicativa da data em que o Sistema está sendo acessado.

> **VOLTAR CONCLUIR**

Zoom

 $+$ 

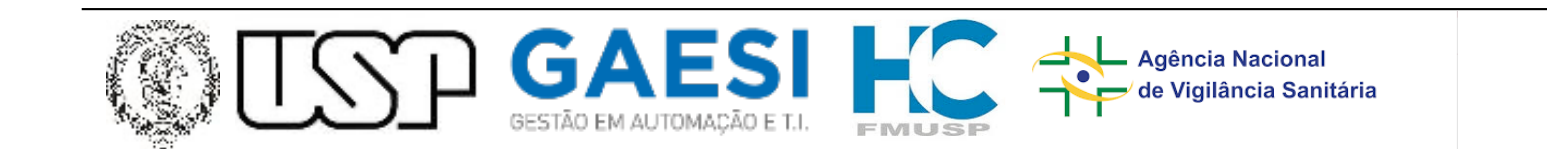

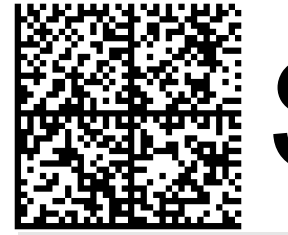

## **SNCM**

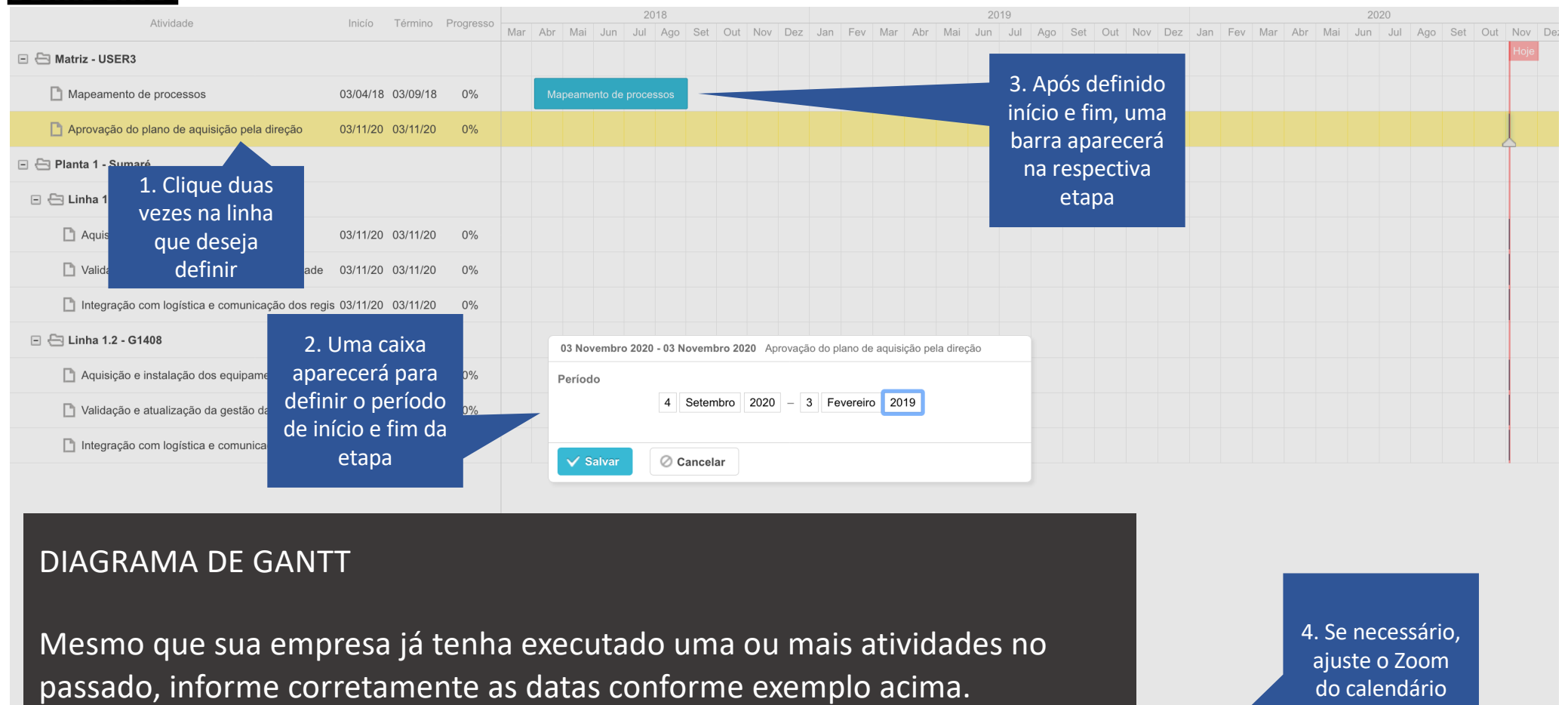

**VOLTAR CONCLUIR**  Zoom  $-$ 

 $+$ 

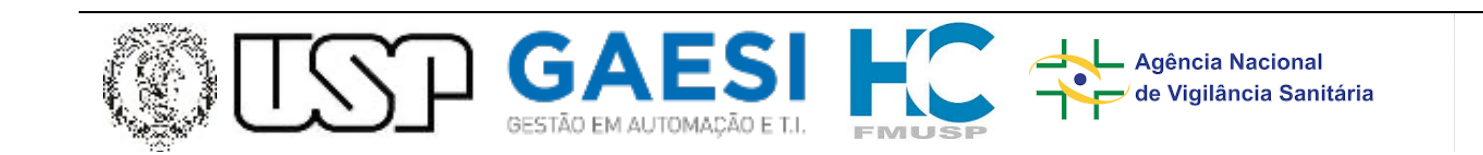

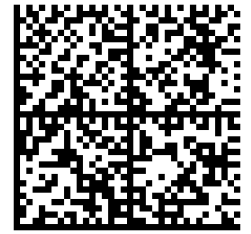

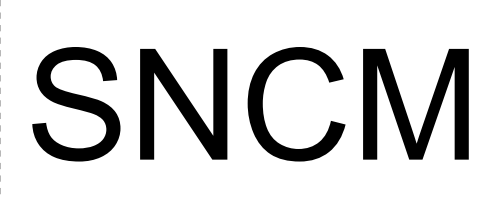

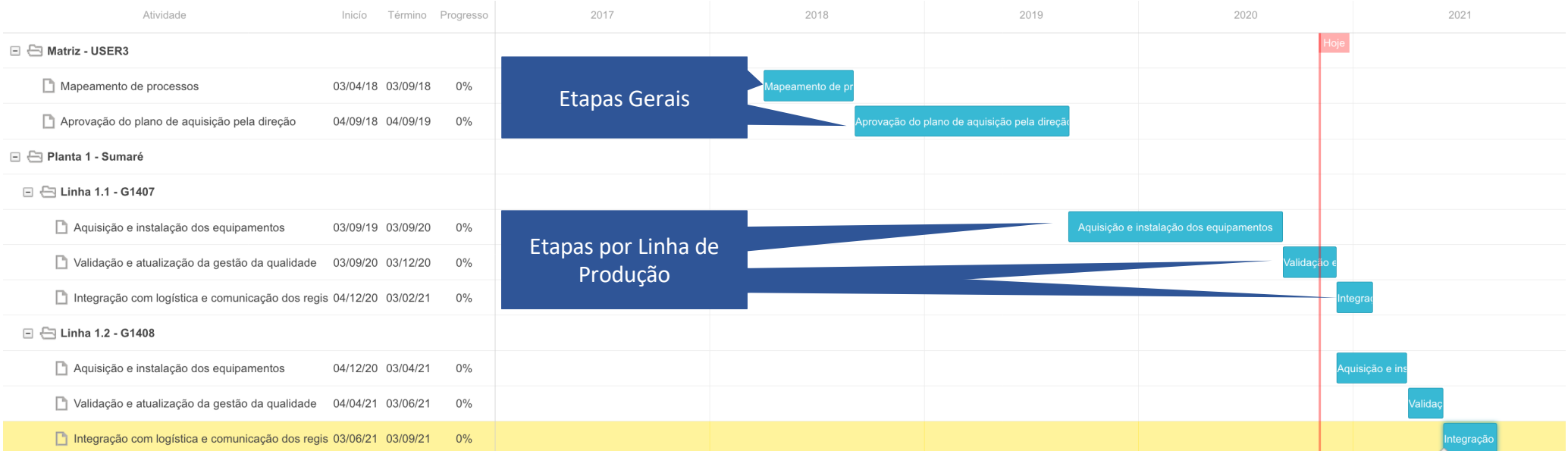

#### DIAGRAMA DE GANTT

Repita o processo para todas as etapas definidas pela ANVISA.

VOLTAR **CONCLUIR**   $Zoom$   $\ddot{}$ 

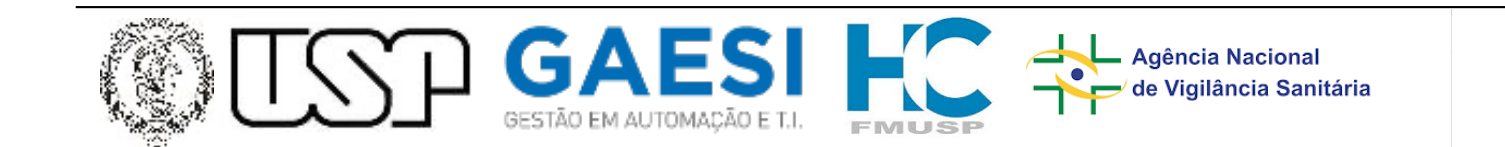

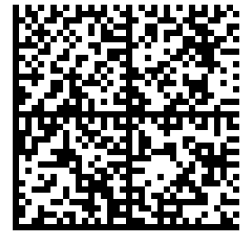

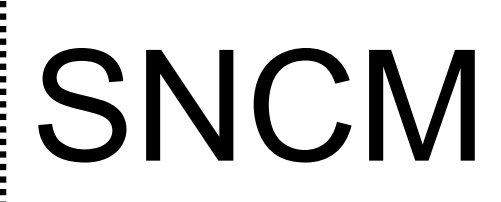

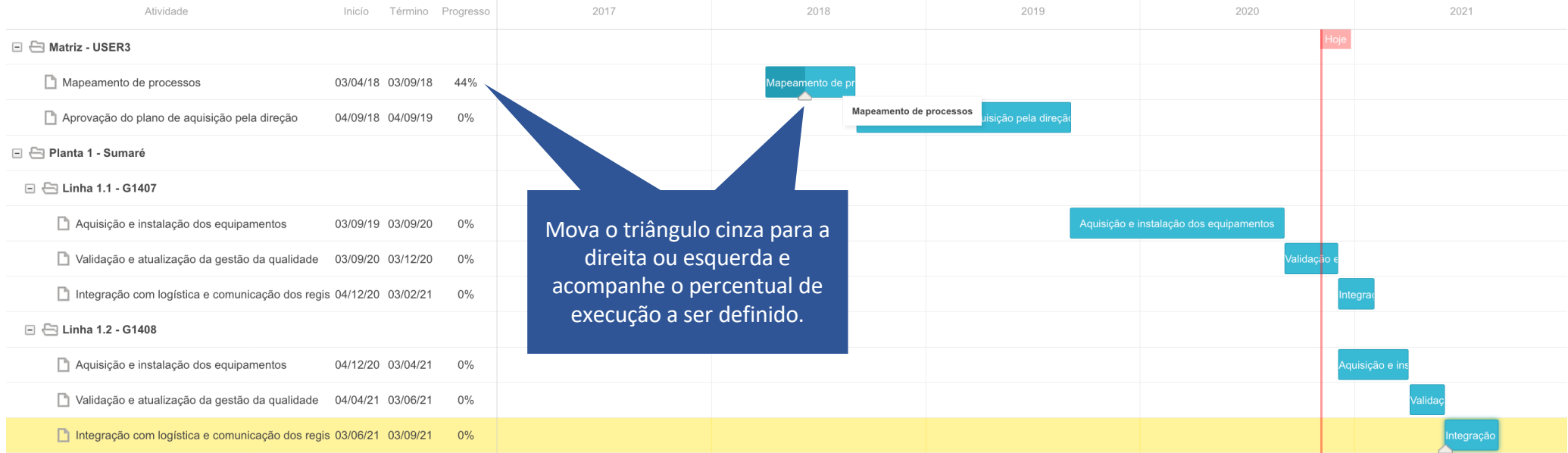

#### DIAGRAMA DE GANTT

Atualize o progresso de cada etapa, ou seja, a porcentagem de cada etapa que já foi executada. Ao final, clique em CONCLUIR.

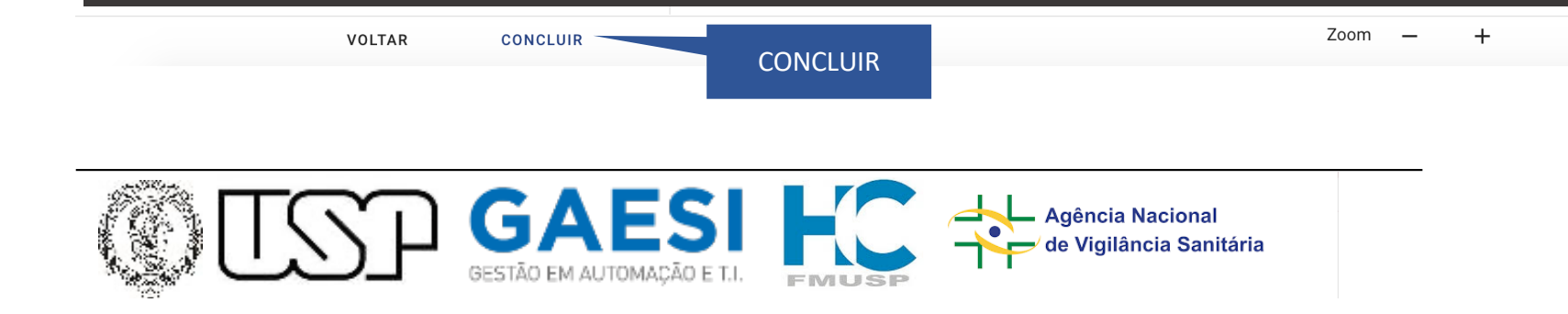

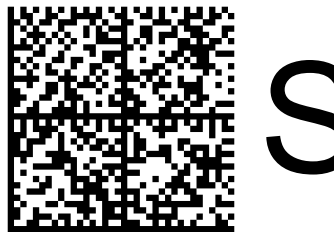

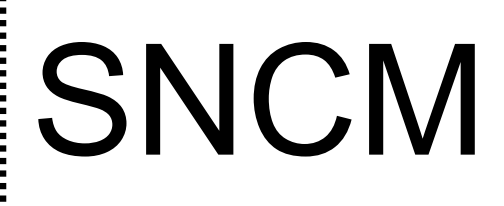

PARABÉNS, seu plano foi cadastrado e o sistema será redirecionado para o DASHBOARD de acompanhamento. O DASHBOARD será a sua tela inicial a partir dos próximos acessos ao Sistema de Planos de Implementação.

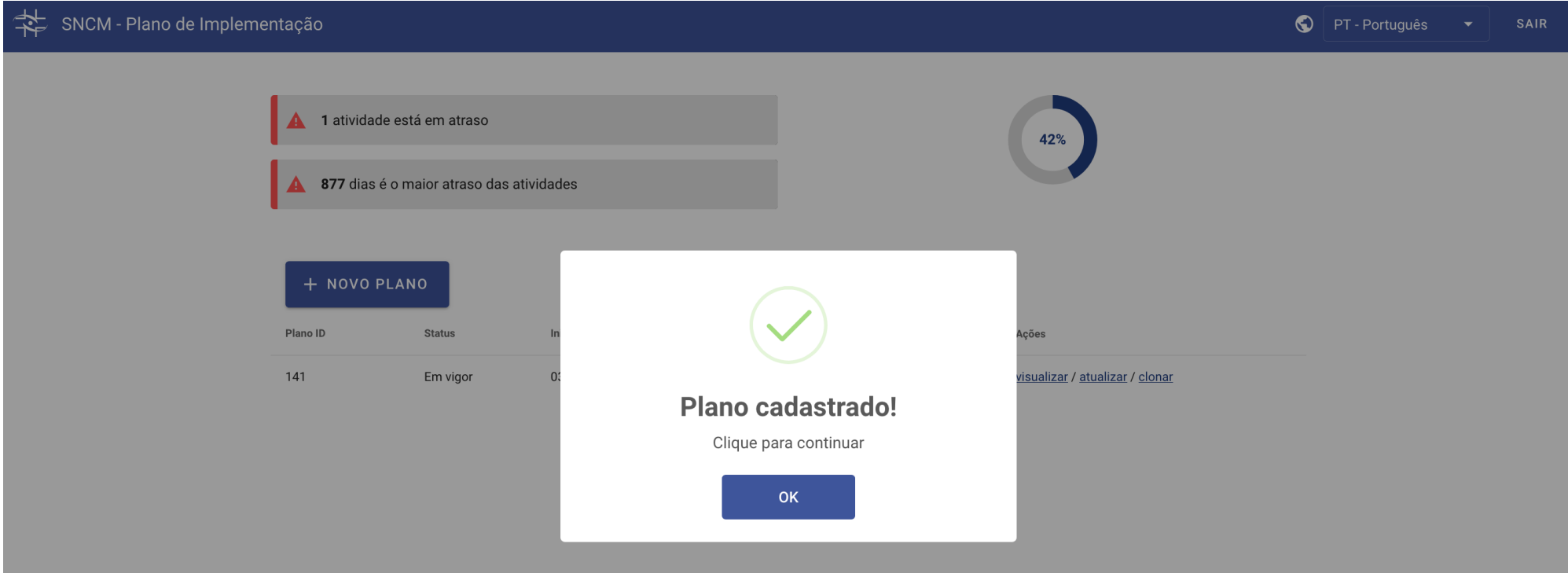

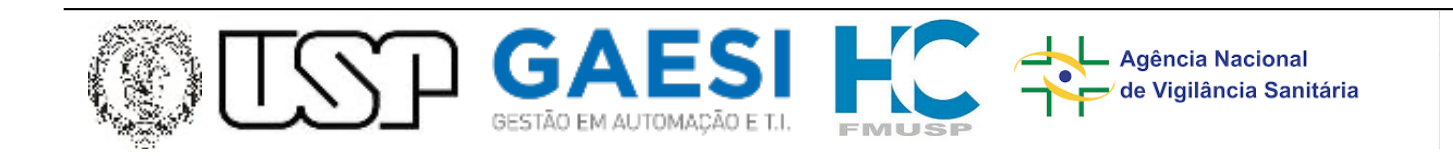

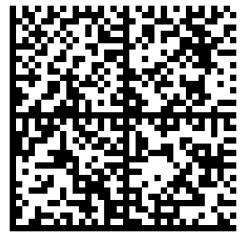

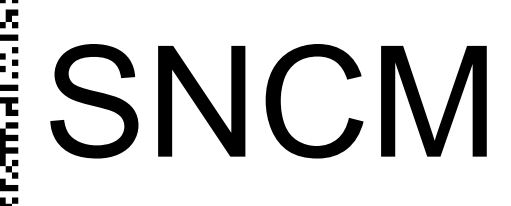

SNCM - Plano de Implementação

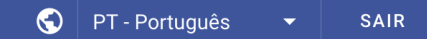

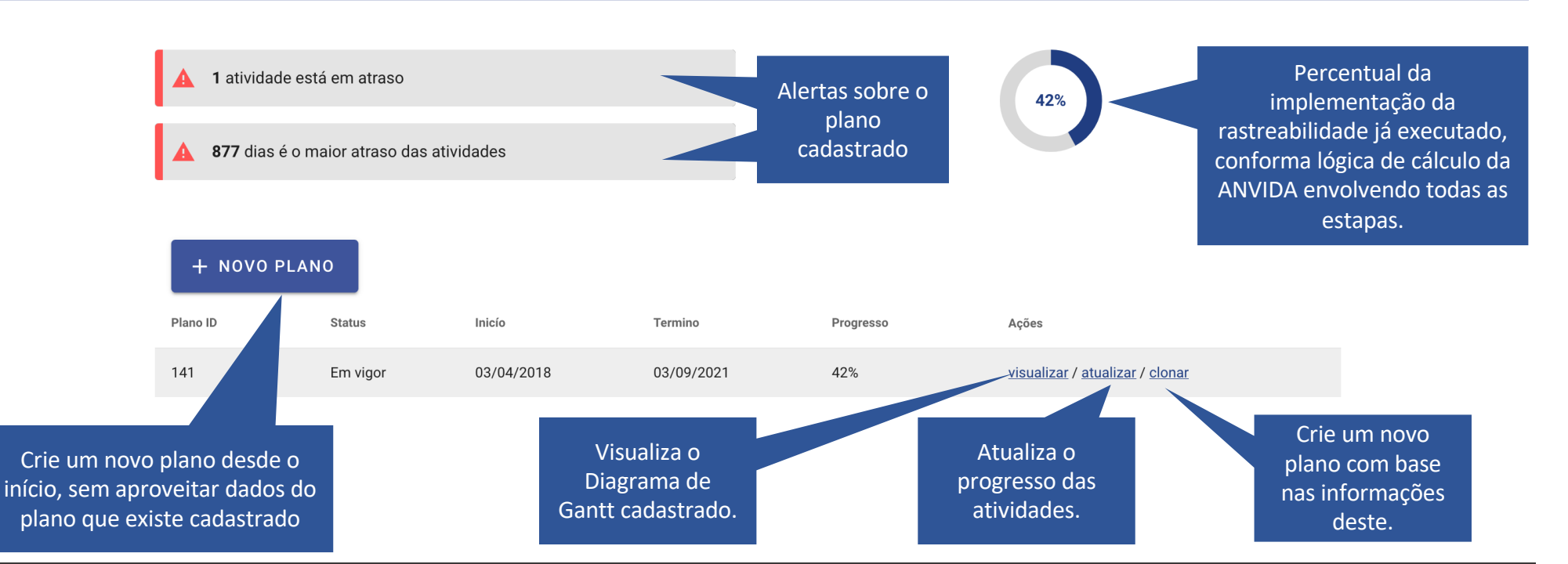

#### DASHBOARD

Visualize, atualize o progresso ou cadastre novos planos para refletir a implementação da rastreabilidade. Datas de início e fim de etapas só poderão ser alteradas com o cadastro ou a clonagem de planos.

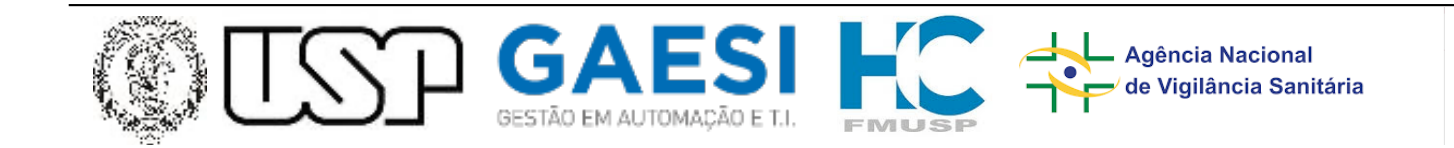

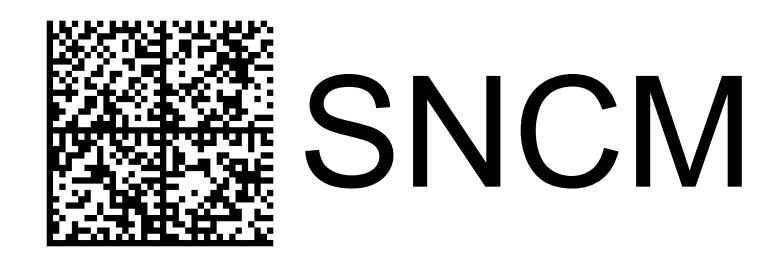

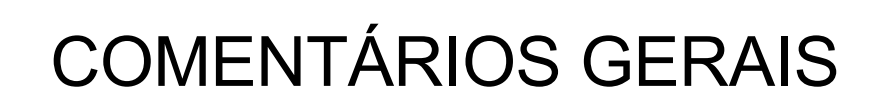

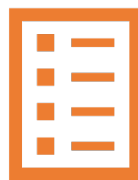

- Cadastre quantos planos precisar. Importante manter as informações sempre atualizadas de acordo com a realidade de sua empresa.
- Somente um plano será válido, sempre o último cadastrado. Os demais serão mostrados para fins de histórico e de aproveitamento dos dados para novos planos.
- Ao cadastrar ou clonar um plano, o usuário será redirecionado por todos os cadastros iniciais. A ação de clonar aproveita os dados já cadastrados e apresenta os campos preenchidos para que a empresa altere somente o que desejar.

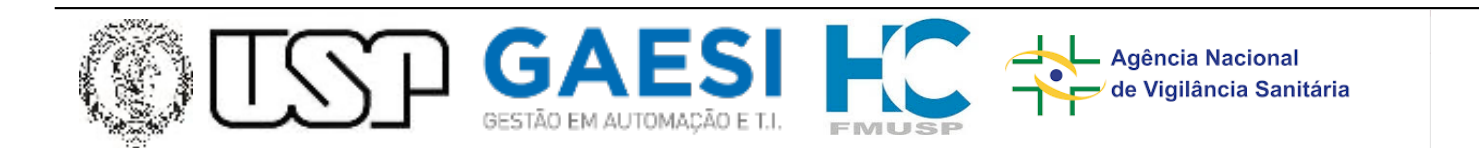

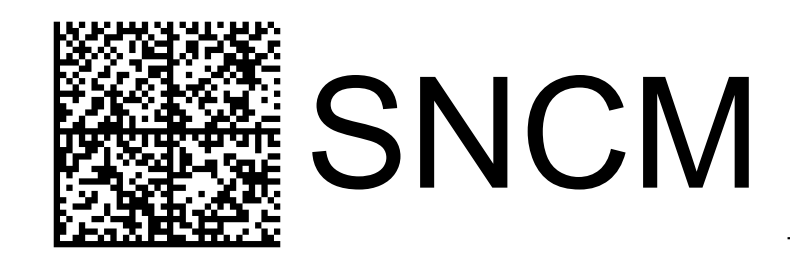

## Obrigado!

## [rastreabilidade@anvisa.gov.](mailto:rastreabilidade@anvisa.gov.br)br

## Suporte

## [tisncm@anvisa.gov.](mailto:tisncm@anvisa.gov.br)br

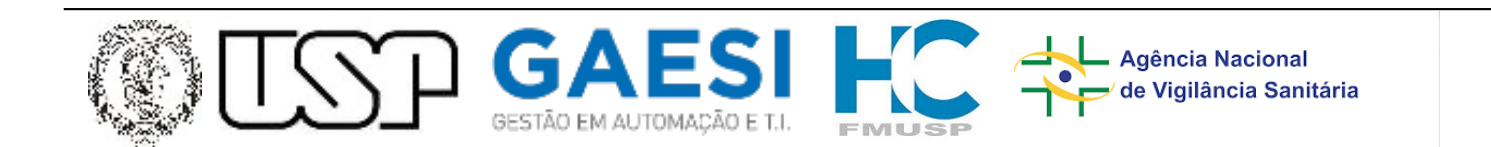